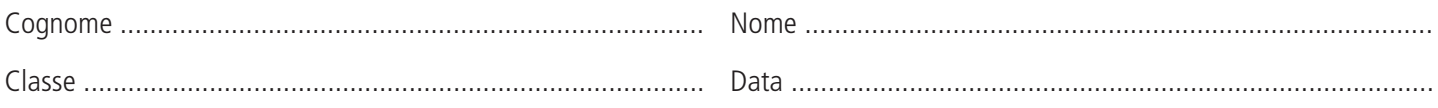

 *Laboratorio di Economia aziendale*

# Libro cassa, scheda di c/c bancario, partitario clienti e fornitori Esercitazione di laboratorio con Excel

L'impresa commerciale all'ingrosso Corsetti Paolo & Monti Giovanna snc di Roma, all'inizio del mese di aprile 2012, presenta una consistenza iniziale di cassa di 1.990,00 euro, derivante da un riporto di operazioni precedenti di 9.870,00 euro di entrate complessive e di 7.880,00 euro di uscite complessive.

L'impresa è in rapporto di conto corrente con la banca UniCredit e il suo conto presenta nello stesso giorno un credito residuo di 5.320,00 euro.

Tra i clienti dell'impresa vi è la Fortunato srl di Latina, il cui conto, identificato dal codice 05.01.12, presenta un credito residuo di 8.550,00 euro; tra i fornitori vi è la Galli Mario & C. snc di Rieti, il cui conto, identificato dal codice 14.01.24, presenta un residuo debito di 9.340,00 euro.

Nel corso del mese di aprile l'impresa ha compiuto, tra le altre, le operazioni seguenti:

- 01/04: pagata in contanti la fattura n. 26 ricevuta dal fornitore Galli Mario & C. snc di 1.450,00 euro;
- 01/04: riscossa in contanti la fattura n. 8 emessa sul cliente Fortunato srl di 1.750,00 euro;

01/04: prelevati in contanti tramite Bancomat 250,00 euro;

01/04: versati 400,00 euro in contanti sul c/c UniCredit;

08/04: inviato un bonifico bancario di 2.300,00 euro a favore del fornitore Galli Mario & C. snc a saldo della fattura n. 27;

12/04: emesso l'assegno bancario n. 7653554 di 1.620,00 euro al fornitore Galli Mario & C. snc a saldo della fattura n. 28;

15/04: emessa fattura n. 12 sul cliente Fortunato srl per vendita di merci di 3.400,00 euro + IVA 21%;

26/04: ricevuta fattura n. 33 dal fornitore Galli Mario & C. snc per acquisto di merci di 2.100,00 euro + IVA 21%.

Presentare assumendo a scelta gli eventuali dati mancanti:

- **a.** la pagina del libro cassa e il foglio riepilogativo di cassa del 1° aprile;
- **b.** la scheda di c/c bancario a sezioni accostate con colonna a saldo;
- **c.** il conto di partitario intestato al cliente Fortunato srl;
- **d.** il conto di partitario intestato al fornitore Galli Mario & C. snc.

**Indicazioni per lo svolgimento**

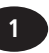

**1** Cognome ............................................................

 *Indicazioni per lo svolgimento dell'esercitazione di laboratorio*

# Libro cassa, scheda di c/c bancario, partitario clienti e fornitori Esercitazione di laboratorio con Excel

#### *Fabio Ferriello*

L'esercitazione, rivolta agli studenti del 3° anno, utilizza il foglio elettronico per rilevare una serie di operazioni di gestione che hanno riflessi sulla contabilità di cassa, delle banche, delle vendite e degli acquisti.

# **Obiettivi**

#### **Conoscenze e competenze**

- Contabilità di cassa
- Contabilità con le banche
- Contabilità delle vendite
- Contabilità degli acquisti

### **Contenuti**

- Costruzione di un foglio di lavoro Excel
- Inserimento di formule

## **Strumenti**

• Excel

### **Tempo**

**STEED** - WWW.auladigitale.rcs.it

٦.

• 60 minuti

### **Difficoltà**

• Bassa

Creiamo un file Excel denominato **Contabilità elementari.xls.** Tutto il lavoro sarà svolto nel *Foglio1*.

Partendo dalla *cella B2* riportiamo i dati che riguardano le diverse operazioni da registrare. In particolare nella *colonna D* indichiamo la sezione nella quale deve essere effettuata la registrazione e nella *colonna F* il conto elementare interessato.

Osserviamo che alcune operazioni riguardano contemporaneamente più contabilità, in particolare:

- **•** il pagamento in contanti della fattura n. 26 comporta una diminuzione del debito verso il fornitore e un'uscita di cassa;
- **•** la riscossione in contanti della fattura n. 8 provoca una riduzione del credito verso il cliente e un'entrata in cassa;
- **•** il prelevamento Bancomat comporta un'entrata di cassa e una diminuzione delle disponibilità sul conto corrente bancario;
- **•** il versamento in banca determina un aumento delle disponibilità sul conto corrente bancario e un'uscita di cassa;
- **•** il regolamento delle fatture n. 27 e n. 28 comporta una diminuzione del debito verso il fornitore e una diminuzione delle disponibilità sul conto corrente bancario.

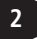

La *figura* che segue rappresenta i diversi movimenti in Dare e in Avere: Per redazione – Sostituire la figura (vedi file Excel)

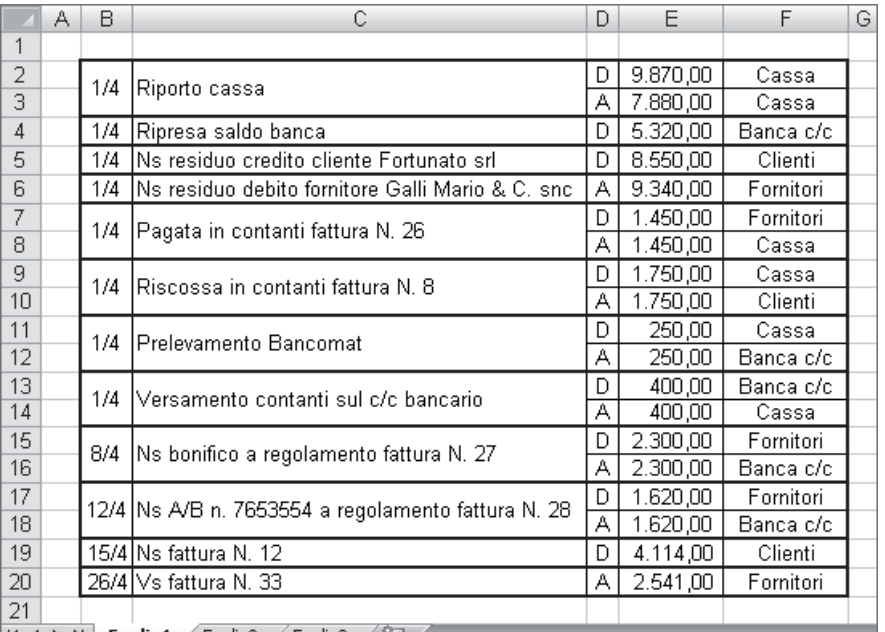

 $|H \leftrightarrow H|$  Foglio1 Foglio2 Foglio3  $\sqrt{2}$ 

Gli importi delle operazioni del 15/4 e del 26/4 sono stati calcolati come segue:

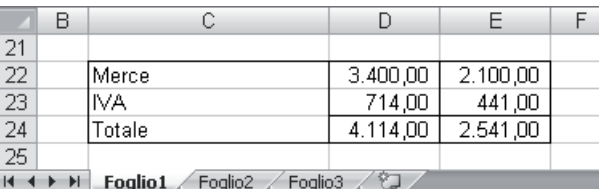

La *figura* seguente espone le relative formule:

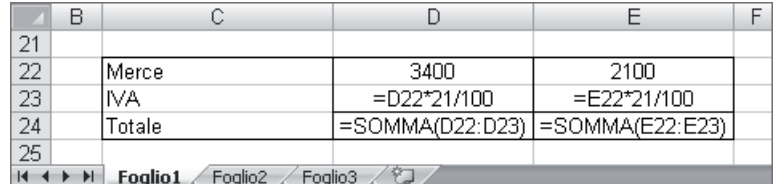

Nello stesso *Foglio 1* presenteremo la pagina del libro cassa e il foglio riepilogativo di cassa del 1° aprile 2012. Il libro cassa rileva in Dare le entrate monetarie e in Avere le uscite monetarie. Il foglio riepilogativo indica la consistenza iniziale, le entrate e le uscite monetarie giornaliere e la consistenza finale.

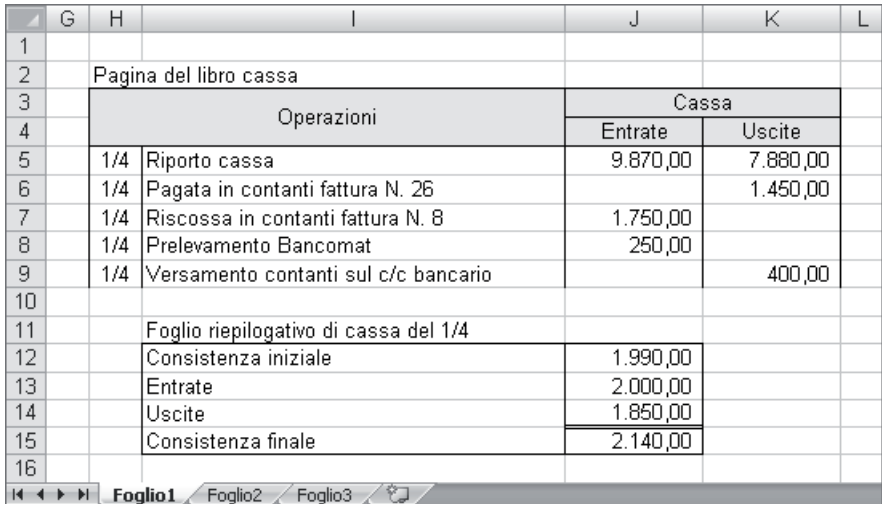

La *figura* che segue spiega come sono state impostate le formule:

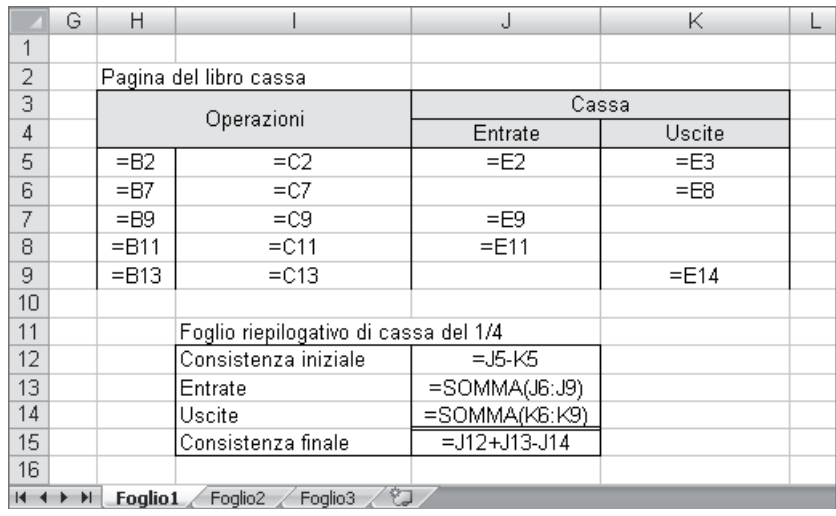

La scheda di c/c bancario registra i movimenti (per esempio, i pagamenti e le riscossioni) avvenuti attraverso il conto corrente bancario. In particolare le entrate (versamenti in contanti e di assegni, bonifici ricevuti da terzi) sono chiamate addebitamenti e si registrano in Dare, mentre le uscite (emissione di assegni, bonifici a terzi) sono chiamate accreditamenti e si registrano in Avere.

La *figura* che segue presenta la scheda di c/c bancario a sezioni accostate con colonna a saldo intestata alla banca UniCredit.

![](_page_3_Picture_58.jpeg)

#### Le formule sono le seguenti:

![](_page_4_Picture_42.jpeg)

Il conto di partitario intestato al cliente Fortunato srl rileva in Dare l'aumento dei crediti derivanti dalle vendite di merci e in Avere la diminuzione dei crediti per gli importi riscossi e per i resi su merci.

![](_page_4_Picture_43.jpeg)

Le formule sono state calcolate nel modo seguente:

![](_page_4_Picture_44.jpeg)

Infine il conto di partitario intestato al fornitore Galli Mario & C. snc registra in Avere l'aumento dei debiti derivanti dagli acquisti e in Dare la diminuzione dei debiti per i pagamenti effettuati e per i resi di merci.

![](_page_4_Picture_45.jpeg)

![](_page_5_Picture_33.jpeg)

Salvare il lavoro e chiudere il file.

![](_page_5_Picture_6.jpeg)